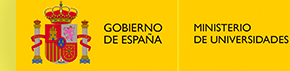

**SERVICIO ESPAÑOL PARA LA**

**INTERNACIONALIZACIÓN DE LA EDUCACIÓN**

**SAVOLABARE** 

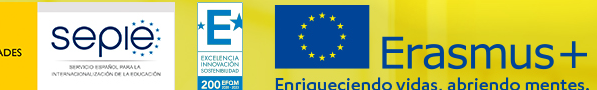

Jornada Anual Informativa Erasmus+ 2023 Formación **Profesional** 

Los formularios de solicitud KA121-VET y KA122-VET

20 de diciembre de 2022

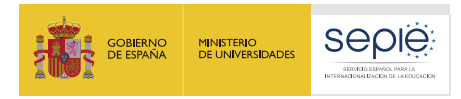

# **ÍNDICE**

- **1. Proyectos de movilidad – Convocatoria 2023**
- **2. Formulario KA122-VET para organizaciones sin acreditación**
- **3. Formulario KA121-VET para organizaciones acreditadas**

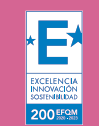

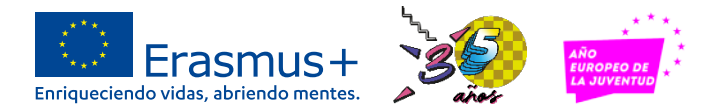

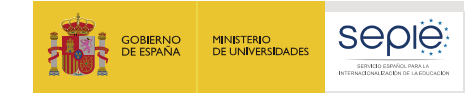

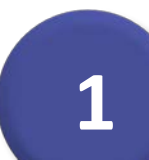

# **Proyectos de movilidad - Convocatoria 2023**

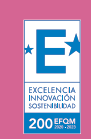

**SERVICIO ESPAÑOL PARA LA**

**SERVICIO ESPAÑOL PARA LA** 

**INTERNACIONALIZACIÓN DE LA EDUCACIÓN**

NACIONALIZACIÓN DE

E

⋖

EDUCACIÓN

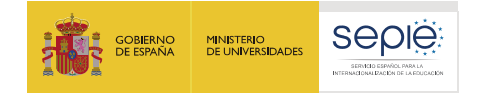

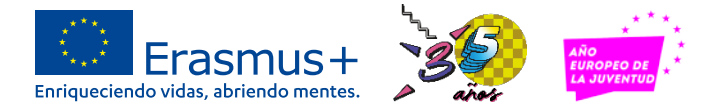

# **Dónde está la información**

#### **<http://sepie.es/convocatoria/index.html>**

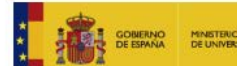

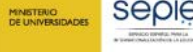

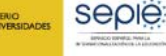

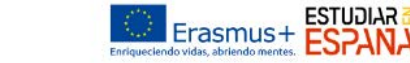

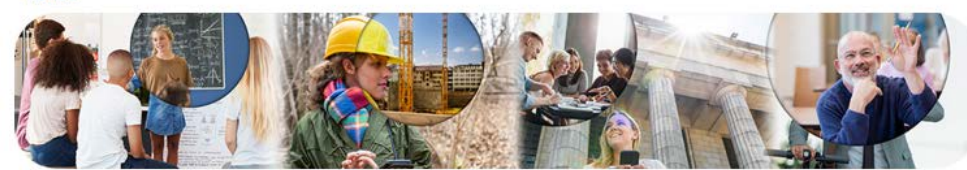

6 Inizia / Conversionia 2023 Convocatoria 2023

MFNU-

**Cierre de convocatoria: 23 febrero 2023**

**Educación Escolar** 

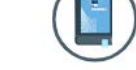

Convocatoria

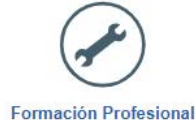

**Educación Superior** 

**Educación de Personas Adultas** 

#### **Formación Profesional**

KA<sub>1</sub>

KA120-VET: Acreditaciones Erasmus en Formación Profesional

KA121-VET: Proyectos acreditados de movilidad de estudiantes y personal de Formación Profesional

₩ KA122-VET: Proyectos de corta duración para la movilidad de estudiantes y personal de Formación Profesional

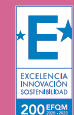

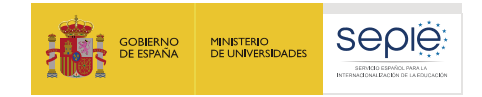

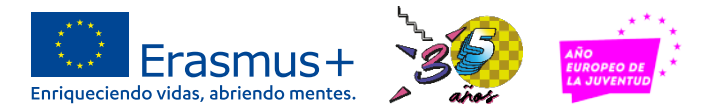

# **Dónde está la información**

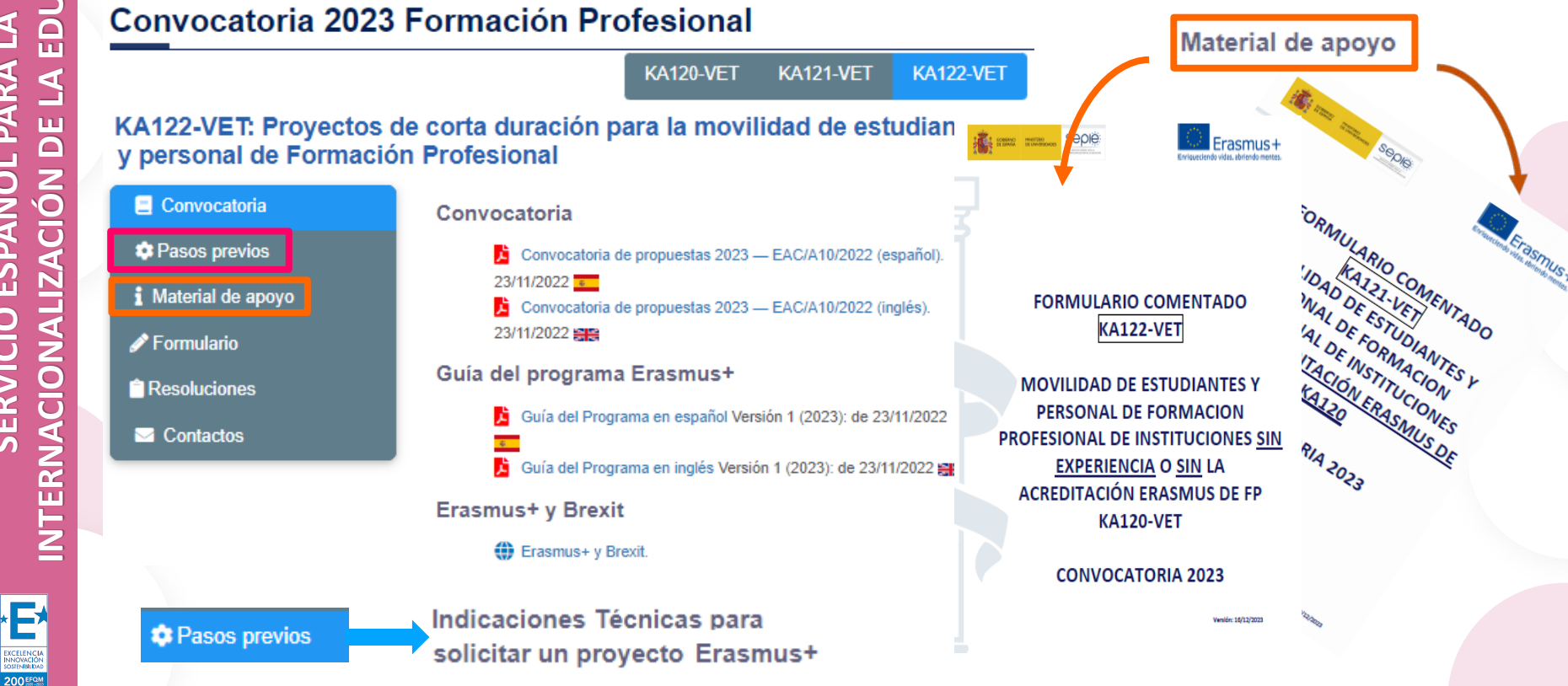

EXCELENCE **200 EFON** 

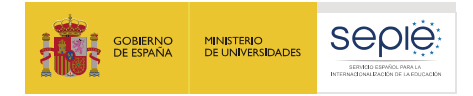

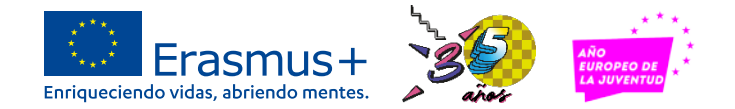

#### **Para quién**

Los proyectos de movilidad están abiertos a todas las instituciones admisibles en el ámbito de la FP en España

Documentos de interés

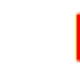

Programas y organizaciones admisibles en el ámbito de la Formación Profesional. 妇

Próximamente se publicará la actualización del documento para 2023

Por tanto, se definen a continuación los programas y organizaciones admisibles en el ámbito de la Formación Profesional.

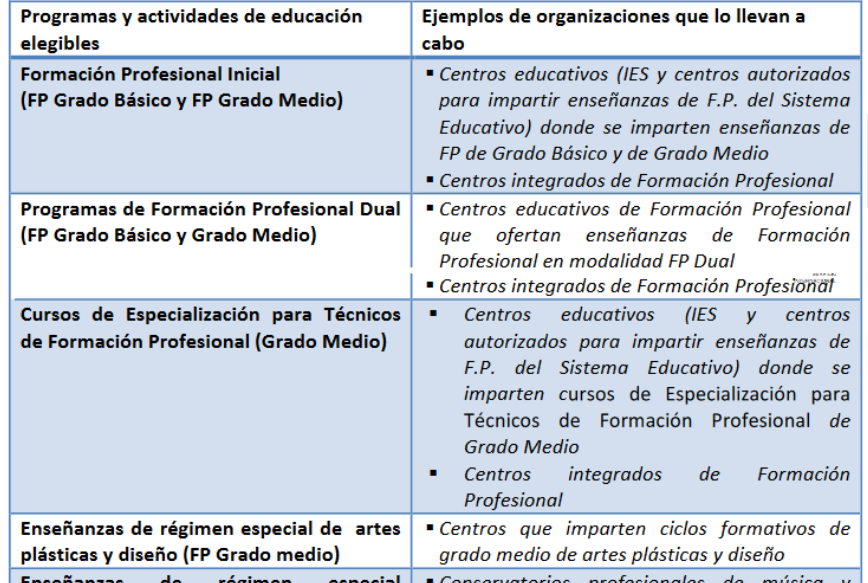

200<sub>EFS</sub>

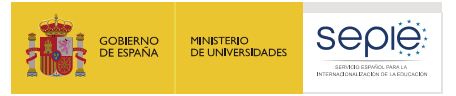

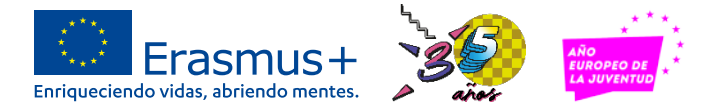

## **Solicitar financiación para proyectos de movilidad de FP**

Instituciones sin experiencia o sin tener todavía la Acreditación en FP

**KA122-VET**

Mismos tipos de movilidad

**Proceso competitivo Financiación garantizada** 

Instituciones titulares de la Acreditación Erasmus en FP en 2020, 2021 o 2022

**KA121-VET**

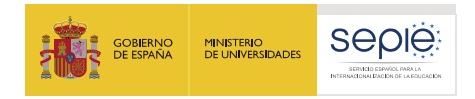

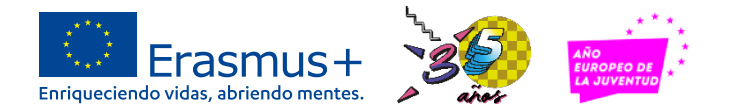

# **Cuándo empezar a cumplimentar los formularios**

- o Plazo para enviar la solicitud: **23/02/2023 (hora peninsular).**
- o En estos momentos los formularios presenta alguna incidencia técnica
	- **=> se recomienda esperar hasta después de las fiestas.**
- o A partir de enero, podrán empezar a cumplimentar los datos que se guardarán en el formulario en formato borrador y serán siempre accesibles.
- o No esperar a los últimas días para mandar la solicitud.

200 EFS

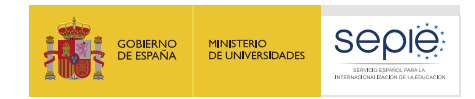

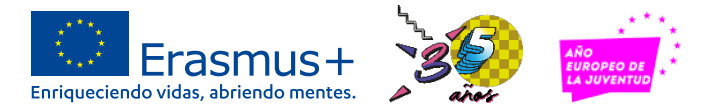

# **Cómo cumplimentar los formularios**

- o Mediante la utilización de una cuenta EU Login: se recomienda esté vinculada con una dirección de correo impersonal, institucional o neutral del futuro coordinador el proyecto.
	- **=>** apuntar las claves en un sitio visible por todos en el centro.
- o Crear la solicitud en sección "**Oportunidades**".
- o Recuperar el borrador en sección "**Mis solicitudes**", utilizando siempre la misma cuenta EU Login (si vuelva a Oportunidades, creará una nueva solicitud y no accederá a su borrador).
- o El sistema permite compartir el formulario con otras personas: evitar esta funcionalidad para no perder el control sobre su formulario, sobre todo a la hora de enviarlo en línea.

B

EXCELENCIA<br>INNOVACIÓN<br>SOSENINUDAD

**200 EFOM** 

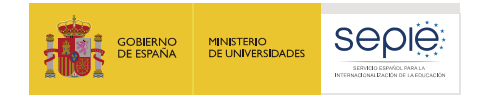

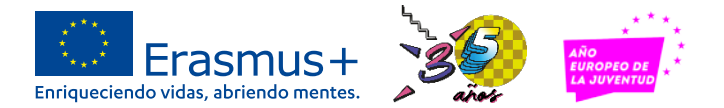

**VET** 

#### **Cómo cumplimentar los formularios Registrar cuenta <https://webgate.ec.europa.eu/erasmus-esc/index> EU Login** Erasmus+ y Cuerpo Europeo de Solidaridad **ES Florence DUPRAZ** Comisión  $\triangleq$  INICIO Oportunidades para Erasmus+ **Seleccionar**  ORGANIZACIONES V 而 **Para iniciar "Español" Convocatorias abiertas Filtrar por** OPORTUNIDADES **la solicitud** Provectos de corta Puede filtrar su contenido, pero debe iniciar sesiór **Provectos** duración para la Erasmus+ para poder presentar la solicitud acreditados de movilidad de o Cuerpo Europeo de movilidad de estudiantes v Estado estudiantes y personal de क्रि **SOLICITUDES** personal de Formación **Todos** Abierto Próximo **Para acceder**  Formación Profesional  $\circ$  Mis solicitudes Profesional (KA122-VET) Ámbitos (KA121-VET) Convocatoria 2023 l **a su borrador MIS CONTACTOS** Convocatoria 2023 l Ronda 1 | Movilidad Educación de Personas Adultas **Todos** educativa de las Movilidad educativa de **PROYECTOS**  $\checkmark$ las personas | personas | Formación **Utilizar la misma**  Formación Profesiona Formación Profesional Profesional **AYUDA**  $\checkmark$ **cuenta EU Login.** de movilidad de movilidad de Educación Superior Educación Escolar estudiantes y estudiantes y **P<sub>O</sub>** RECURSOS **En filtro, indicar**   $\checkmark$ personal de personal de Juventud Deporte **Formación 2023.Formación CE** HERRAMIENTAS  $\checkmark$ **Profesional (KA122-Profesional (KA121-Acciones clave**

**VET)** 

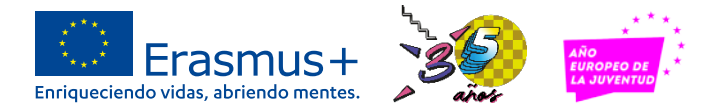

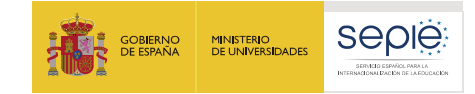

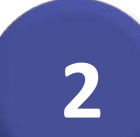

# **Proyectos de movilidad KA122-VET**

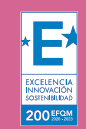

**KA122-VET** 

sepie

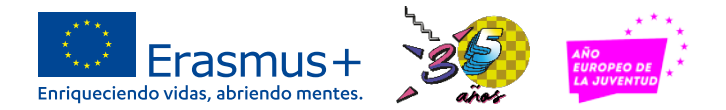

#### **Instrucciones paso a paso**

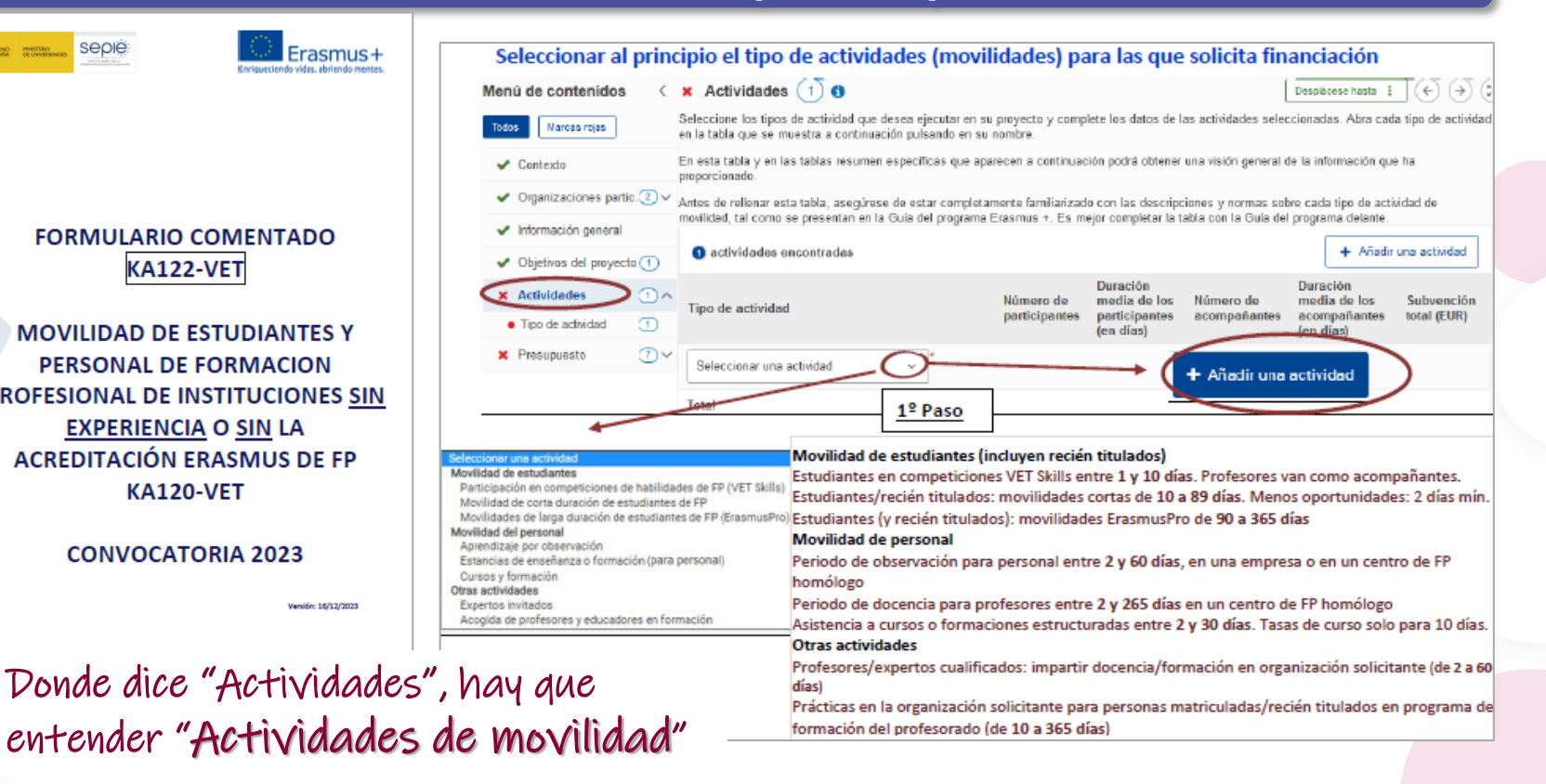

# EDUCACIÓN **INTERNACIONALIZACIÓN DE LA EDUCACIÓN SERVICIO ESPAÑOL PARA LA** PARA GI ш  $\overline{\square}$ **SERVICIO ESPAÑOL** RNACIONALIZACIÓN 円

**XCELENCM** INNOVACIÓN **200 EFON** 

**MOVILIDAD DE ESTUDIANTES Y** PERSONAL DE FORMACION **PROFESIONAL DE INSTITUCIONES SIN EXPERIENCIA O SIN LA ACREDITACIÓN ERASMUS DE FP KA120-VET CONVOCATORIA 2023** 

Þ

200<sub>EFS</sub>

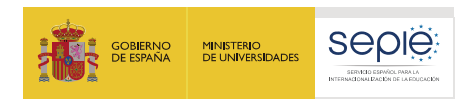

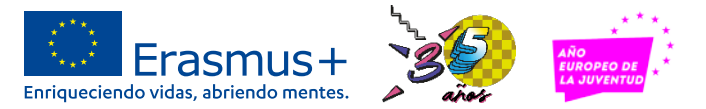

# **Características de la acción KA122-VET**

- o Son proyectos de corta duración: entre 6 y 18 meses
- o Solo se puede solicitar un proyecto individual (no hay consorcios), par su estudiantes, sus recién titulados y su personal (o personal con vinculación probada con el centro de FP).
- o Se puede solicitar hasta un máximo de 30 movilidades (sin contar acompañantes y visitas preparatorias)
- o Destino de las movilidades: solo hacia estados miembros de la UE y terceros países asociados al Programa (Macedonia del Norte, Serbia, Islandia, Liechtenstein, Noruega y Turquía).

Е

200 Frg

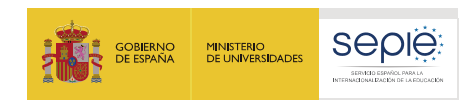

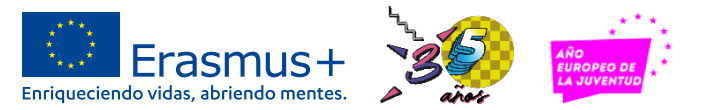

## **Características del formulario KA122-VET**

- o Formularios con **enunciados muy claros** que ofrecen un guion
- o Debe cumplimentarlo **siguiendo el orden del formulario**, teniendo en cuenta las instrucciones y recordatorios del enunciado.
- o Se pide un trabajo de **sistematización y síntesis**: se debe resumir la información dentro del espacio habilitado para ello (nº caracteres).
- o Elaboración de **objetivos** (más ≠ mejor): movilidades vinculadas a ellos.
- o En KA122-VET, el formulario **calcula y vuelca directamente el presupuesto** en función de los datos indicados por flujo de movilidad.
- o **Flujo**: 1 o varios participantes en un mismo tipo de movilidad con las mismas características (mismo destino, viaje, medidas de inclusión, etc.) o **Duración de la movilidad por flujo** = duración para cada participante

Е

200FFG

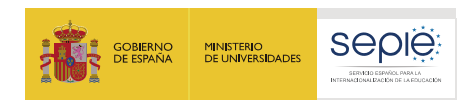

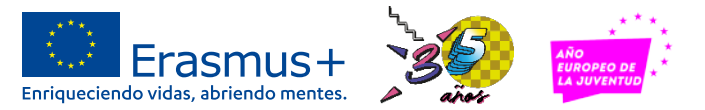

## **Características del formulario KA122-VET**

- o La interfaz obliga a utilizar barras de desplazamiento horizontales y verticales, pulsando sobre icono  $R \times R$
- o Debe cumplimentarlo **siguiendo el orden del formulario**, teniendo en cuenta las instrucciones y recordatorios del enunciado.
- o Se pide un trabajo de **sistematización y síntesis**: se debe resumir la información dentro del espacio habilitado para ello (nº caracteres).
- o En KA122-VET, el formulario **calcula y vuelca directamente el presupuesto** en función de los datos indicados por flujo de movilidad.
- o **Flujo**: 1 o varios participantes en un mismo tipo de movilidad con las mismas características (mismo destino, viaje, medidas de inclusión, etc.).
- o **Duración de la movilidad por flujo** = duración para cada participante.

∤E⁄

200 EFQ

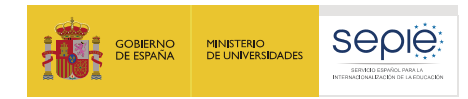

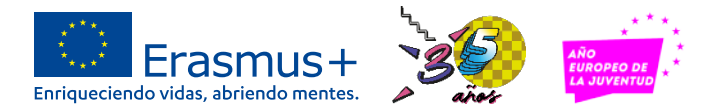

#### **Aspectos a tener en cuenta**

- o Prestar atención a los apartados sobre la búsqueda y elección de socios y países de acogida (campos de 4000 caracteres). **Para mayor calidad de la propuesta**, registre todos los socios de acogida que tengáis contactados.
- o **No confundir** organización de acogida (donde se realizan las prácticas, el periodo de observación, etc.) con una organización de apoyo que realizan actividades puntuales de asesoramiento, intermediación para buscar. organizaciones de acogida, y servicios prácticos (alojamiento).
- o Registrar las organizaciones de acogida y, si proceden, las organizaciones de apoyo.
- o En los datos de las movilidades, indicar 0 cuando no proceda.
- o Hay partidas presupuestarias que se activan en un campo y se registran en otro campo posterior (Gasto de viaje con costes elevados).

B

200 EFQ

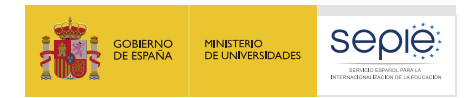

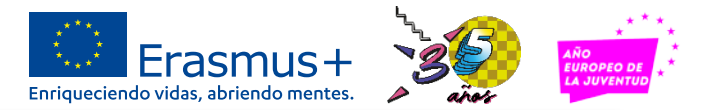

#### **Aspectos a tener en cuenta**

o Tanto el Apoyo de inclusión para organizaciones como el Apoyo de inclusión para participantes se considerarán como costes **pre-concedidos** si el proyecto sale financiado:

**Ver Estrategia de inclusión y diversidad del SEPIE**:

http://www.sepie.es/doc/convocatoria/2023/estrategia de inclusion y diversidad del sepie.pdf

- $\checkmark$  Consultar la guías para solicitar autorización de SEPIE antes de ejecutar el gasto
- ← Consultar con: [inclusion.fp@sepie.es](mailto:inclusion.fp@sepie.es)
- o No confundirse entre las distintas partidas que se basan en **costes reales**: costes excepcionales y Apoyo a la inclusión para participantes. Indicar el importe total para todos los participantes indicados en columna: "Nº de participantes subvencionados con esta partida presupuestaria".
- o **Conservatorios de música en el caso de desplazarse con su instrumento:** seleccionar Costes excepcionales para gastos de viaje elevados, indicando la suma del coste del billete del participante y la suma del billete del instrumento.

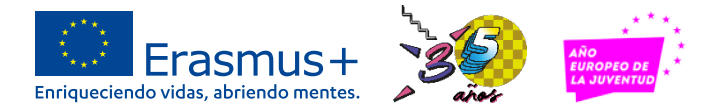

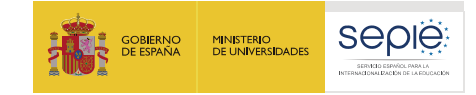

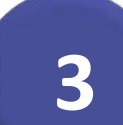

# **Proyectos de movilidad KA121-VET**

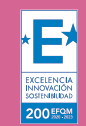

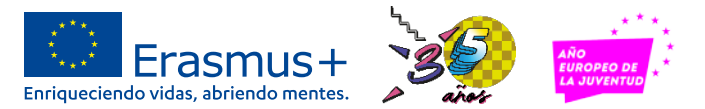

#### **Instrucciones paso a paso**

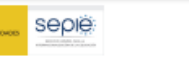

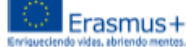

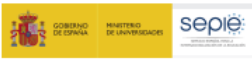

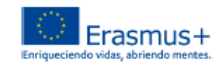

5. ¿Qué información se ha de incluir en cada una de las secciones del formulario de solicitud KA121?

o

#### 5.1. Acreditación

Registrar todos los campos en el orden indicado por la CE para que se despliequen los campos adecuados

Registrar el OID en la casilla correspondiente, se auto cumplimentan datos y según el tipo de acreditación concedida, se despliego un formulario para proyecto individual o un formulario para proyecto de consorcio.

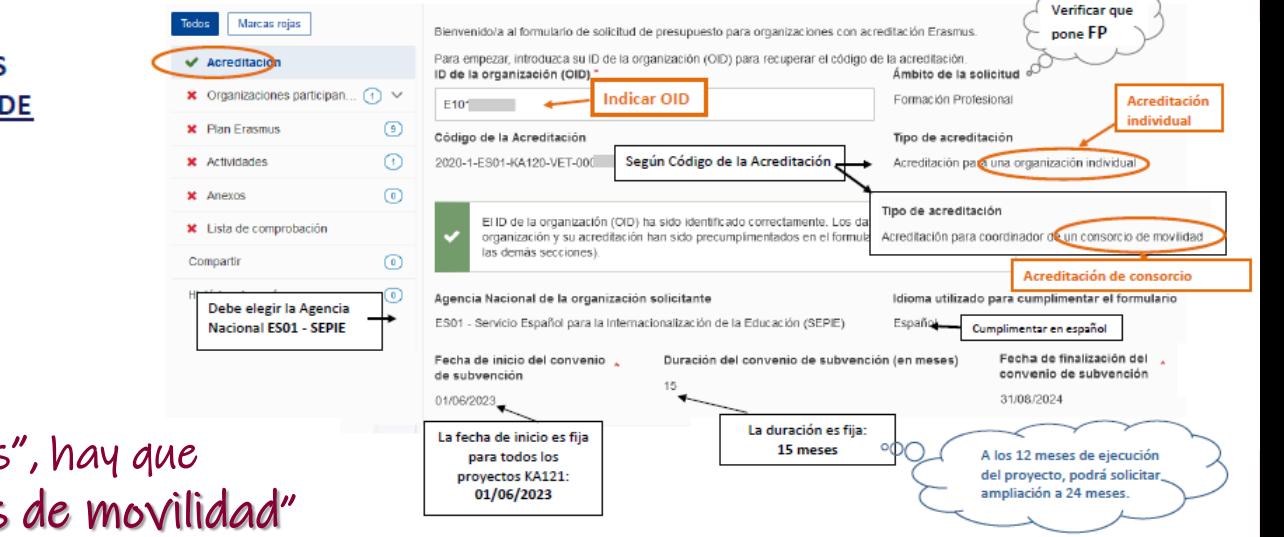

**FORMULARIO COMENTADO KA121-VET MOVILIDAD DE ESTUDIANTES Y PERSONAL DE FORMACION PROFESIONAL DE INSTITUCIONES** CON LA ACREDITACIÓN ERASMUS DE **FP KA120** 

#### **CONVOCATORIA 2023**

Donde dice "Actividades", hay que entender "Actividades de movilidad"

**NNOVACIO 200 EFON** 

EXCELENCI<br>NNOVACIÓ<br>KOSTENHILDA 200 EFQ

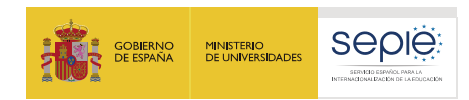

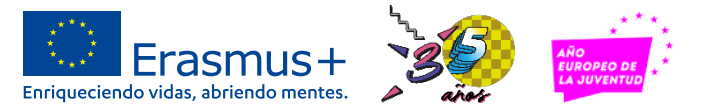

## **Características de la acción KA121-VET**

- o Solo se pueden si se dispone de una Acreditación Erasmus de FP (KA120- VET), **individual o de consorcio** => financiación mínima garantizada.
- o Duración: Inicio **01/06/2023** y duración de **15 meses**.
- o A los **12 meses de ejecución** del presupuesto, si no se ha podido ejecutar todo el presupuesto, podrá solicitar **ampliación de la duración a 24 meses**.
- o **Durante los 12 primeros meses** del proyecto, podrán solicitar **costes reales adicionales**: costes excepcionales o apoyo a la inclusión para participantes.
- o Posibilidad de movilidad internacional: hacia países del resto del mundo (Américas, África, Asia, Oceanía, Reino Unido, Suiza, Andorra, Vaticano…)
- o **Movilidades indicadas = orientativas, pero realistas**. Se convertirán en objetivos de movilidad en convenio, aunque se tendrá **flexibilidad** para cambios siempre con intención de alcanzar los objetivos del Plan Erasmus

200FFG

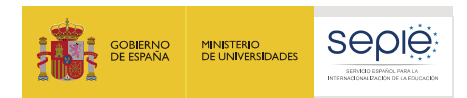

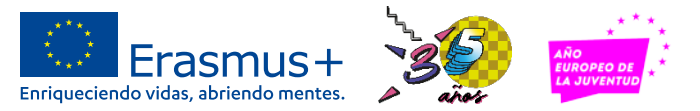

# **Características del formulario KA121-VET**

- o **Formulario simplificado** sin apenas parte narrativa: muestra los datos aprobados en la Acreditación, en especial el Plan Erasmus.
- o Permite presentar a instituciones que están pendientes de la resolución sobre la Acreditación KA120-VET. Se puede solicitar el KA121-VET y por precaución solicitar KA122-VET.
- o **Los datos de la persona de contacto y del representante legal** serán los que indicados en Acreditación. Si ha habido cambio, solicitarlo en Ulises.
- o Enunciados detallados y aclaradores: seguir instrucciones y recordatorios y pulsar sobre campos que aparecen con punto, banda o asterisco **en rojo**.
- o La solicitud de movilidades que **no muestra el cálculo del presupuesto correspondiente**: SEPIE hará el cálculo de los costes unitarios según normas y valores medios (publicadas en web) y calculadoras de la CE.

B

200 FFQ

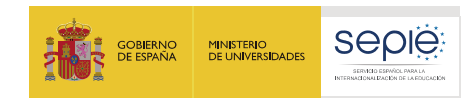

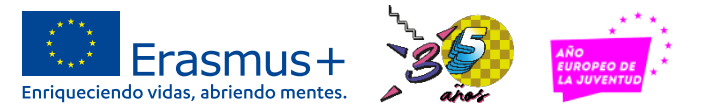

## **Características del formulario KA121-VET**

- o Solo se muestra directamente los costes reales solicitados: costes excepcionales y apoyo a la inclusión para participantes.
- o Se registran los datos de las movilidades **por tipo de movilidad**: número de participantes, características (tipo de viaje, participantes con menos oportunidades, movilidades combinadas, movilidades internacionales, etc.)
- o La CE pide que se indique la **duración media ponderada o la duración total ponderada por tipo de movilidad (y no por flujo o por movilidad**): se deben hacer cálculos previos (ver formulario comentado).
- o Novedad 2023: **campos narrativos** para explicar presencia numerosa de acompañantes o de personas en Visitas Preparatorias.

 $\mathbf{E}$ 

200 FFQ

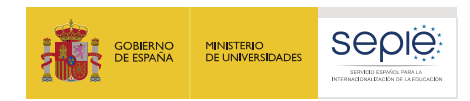

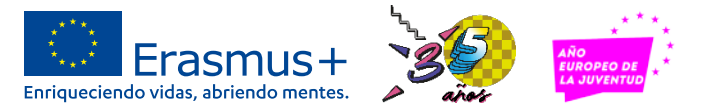

### **Características del formulario KA121-VET**

- o En el apartado de Costes excepcionales y Apoyo a la inclusión para participantes, indicar el **importe total** para todos los participantes que requieren este coste.
- o En el caso de un consorcio, debe registrar **todos los miembros del consorcio** en consonancia con los perfiles indicados en la Acreditación. En la sección Anexos, deberá descargar los mandatos que deberán firmar los dos partes y deberán subirse a la solicitud. No es necesario firmar los mandatos con certificado electrónico.
- o **Revisar el calculo de las duraciones indicadas**: se recomienda calcular la duración media ponderada que da una mejor visión de lo que será su proyecto. Ver formulario comentado.

200 EFQ

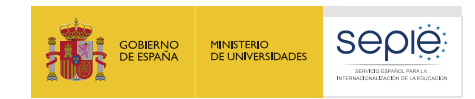

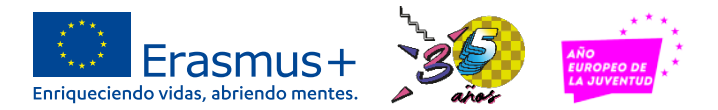

#### **Aspectos a tener en cuenta**

- o Coherencia de su solicitud en relación con su Plan Erasmus
- o En los datos de las movilidades, indicar 0 cuando no proceda.
- o Consorcio, el coordinador puede cambiar la composición del mismo: añadir o eliminar miembros del consorcio de la convocatoria anterior.
- o El Apoyo de inclusión para participantes que constará en convenio se considerará como costes **pre-concedidos** y se deberá solicitar autorización de SEPIE antes de ejecutar el gasto: Ver <http://www.sepie.es/inclusion.html> y consultar con: [inclusion.fp@sepie.es](mailto:inclusion.fp@sepie.es)
- o **Conservatorios de música en el caso de desplazarse con su instrumento:** seleccionar Costes excepcionales para gastos de viaje elevados, indicando la suma del coste del billete del participante y la suma del billete del instrumento.

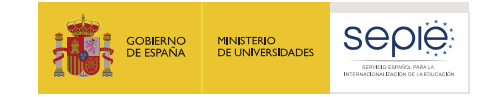

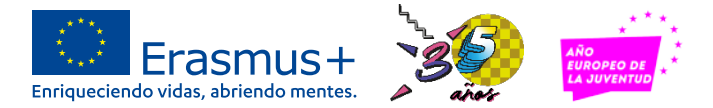

#### **Dudas /incidencias**

#### **Dudas o incidencias: Escribir a [movilidad.fp@sepie.es](mailto:movilidad.fp@sepie.es)**

**Asunto:** Indicar referencia del formulario de solicitud **KA122**- VET-1244CD72 o **KA121**-VET-41120D4C

**Adjuntar**: Pantallazo con aspecto de duda o incidencia

200 EFG

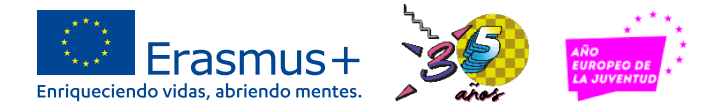

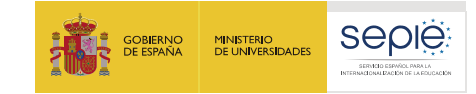

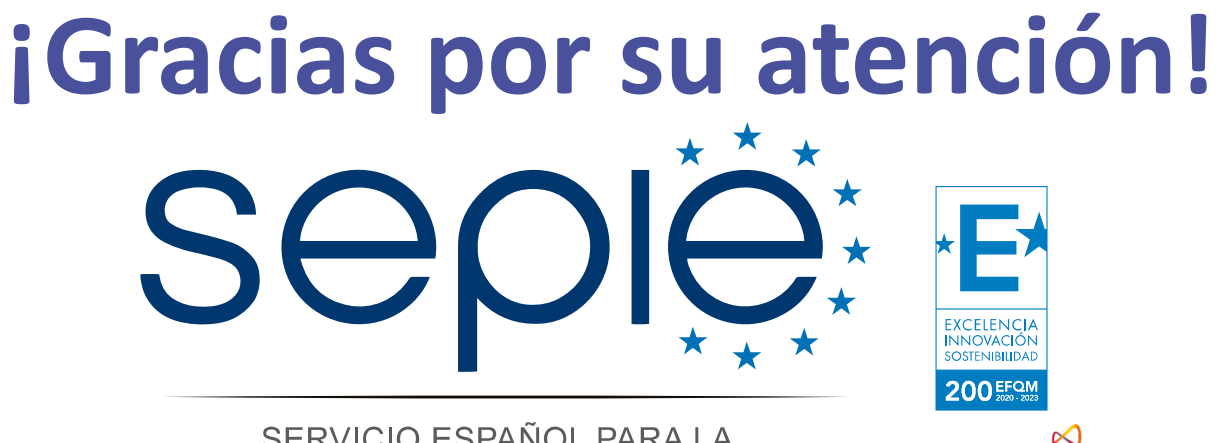

SERVICIO ESPAÑOL PARA LA INTERNACIONALIZACIÓN DE LA EDUCACIÓN

**[www.sepie.es](http://www.sepie.es/) [www.erasmusplus.gob.es](http://www.erasmusplus.gob.es/) [sepie@sepie.es](mailto:sepie@sepie.es) [#ErasmusPlus](https://twitter.com/search?q=#ErasmusPlus) [#ErasmusPlus35Años](https://twitter.com/search?q=#ErasmusPlus)**

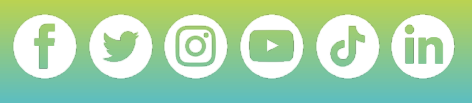

**Qualified by EFQM** 

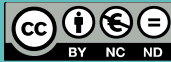

200 EFQ